**Siemens PLM** Software

Greater China Technical Tips & News Hot Line:800-810-1970

2016-1-22

## **Siemens PLM Software** 技術技巧及新聞

歡迎流覽《Siemens PLM Software 技術技巧及新聞》,希望它能成為 Siemens PLM Software 技術支援團隊將 Siemens PLM Software 最新產品更新、技術技巧及新聞傳遞給用戶的一種途徑

## **Date: 2016/01/22**

### **Solid Edge News**

# **1. Solid Edge** *ST8* **- MSI Maintenance Pack 4** 發佈

Solid Edge ST8 Microsoft Installer (MSI) Maintenance Pack 4 已經發佈了。

可以通過下面位址下載安裝補丁:

[https://download.industrysoftware.automation.siemens.com/solid\\_edge/ST8/Maintenance\\_Packs/](https://download.industrysoftware.automation.siemens.com/solid_edge/ST8/Maintenance_Packs/)

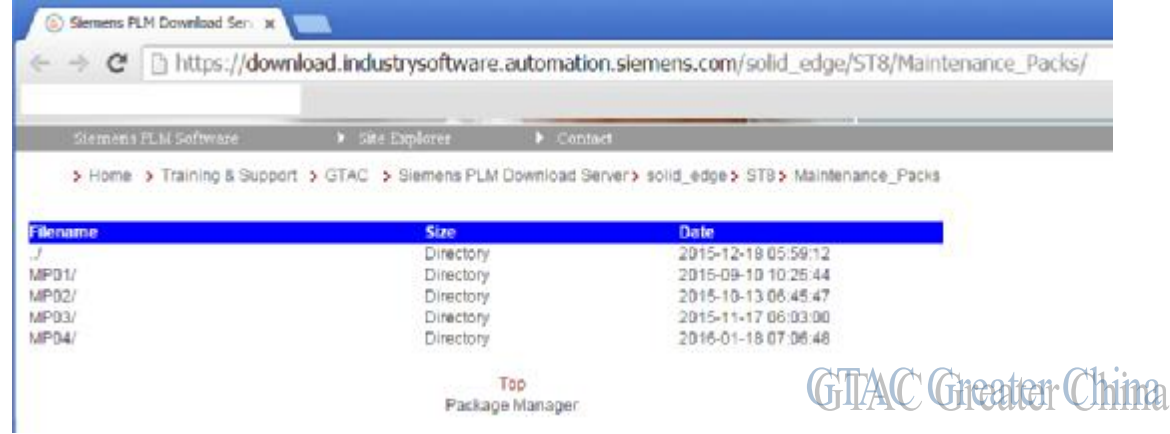

Note: 需要有效的 Webkey 登錄後下載。

### **NX Tips**

## **2.** 如何知道哪個進程在使用 **.dll** 文件**?**

有時候當手工刪除一個目錄, 或者刪除一個程式的時候 會報告下面的錯誤:

Cannot delete file xyz.dll - File is in use by another process.

這種情況下, 如何知道哪個進程在使用這個 dll 檔?

打開一個 DOS 視窗, 運行如下命令後面跟一個 dll 檔的名稱。

比如:

C:\>tasklist/m libcaepost.dll

這時就能看到類似如下的結果:

Image Name PID Modules

============= ================ ugraf.exe 7232 libcaepost.dll

# **SIEMENS**

**Siemens PLM** Software Greater China Technical Tips & News Hot Line:800-810-1970

 $2016 - 1 - 22$ 

在這個例子中, ugraf.exe 正在運行, 並使用著這個 dll 檔 如果您需要得到所有的進程使用的 dll, 可以這樣輸入命令: 比如: C:\>tasklist/m Image Name PID Modules

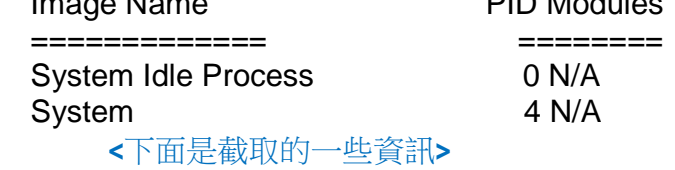

lmgrd.exe 1332 ntdll.dll, wow64.dll, wow64win.dll, wow64cpu.dll ugslmd.exe 5916 ntdll.dll, wow64.dll, wow64win.dll, wow64cpu.dll

### **Teamcenter Tips**

## **3.** 當滑鼠懸停在結構管理器內嵌檢視器中 **JT** 部件上時如何顯示更多資訊

在結構管理器的內嵌檢視器中,滑鼠懸停功能能夠顯示下方部件的資訊,無需選中部件。 它顯示零元件 ID,零元件版本的狀態,以及對應的零元件的分類名 比如:

000035 是零組件 ID。

TCM Release 是零元件版本的狀態。

Class1 是對應 Item 分類到的分類名。

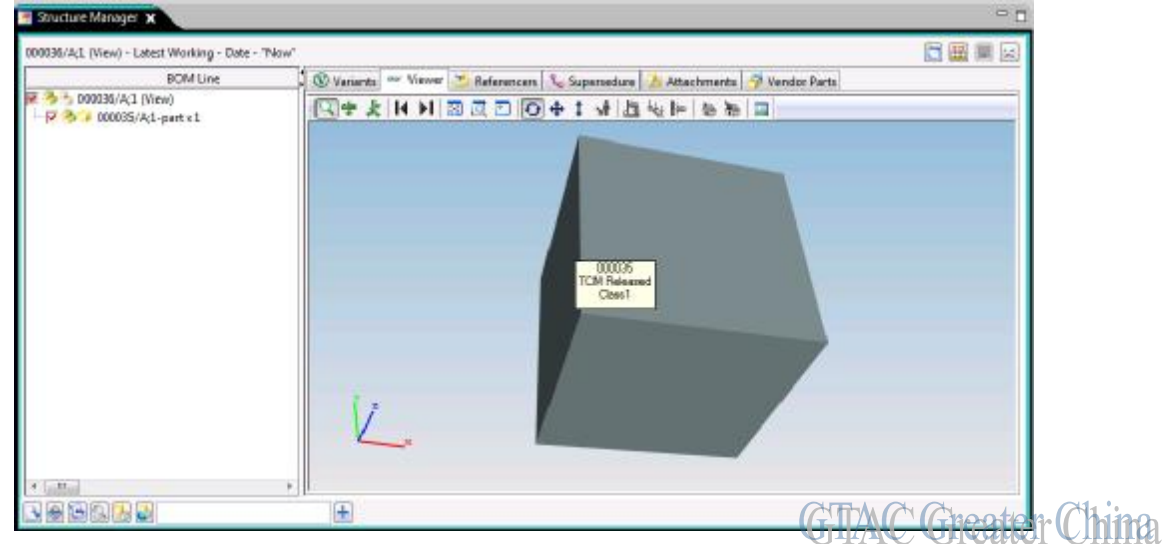

該配置在用戶端的 client\_specific.properties 文件中

#### ViewerMouseHoverEnable=true

## ViewerPartInfoProperties=bl\_item\_item\_id,bl\_rev\_release\_status\_list,bl\_item\_ic s\_subclass\_nam

你可以增加更多的裝配行屬性或者減少某些裝配行屬性

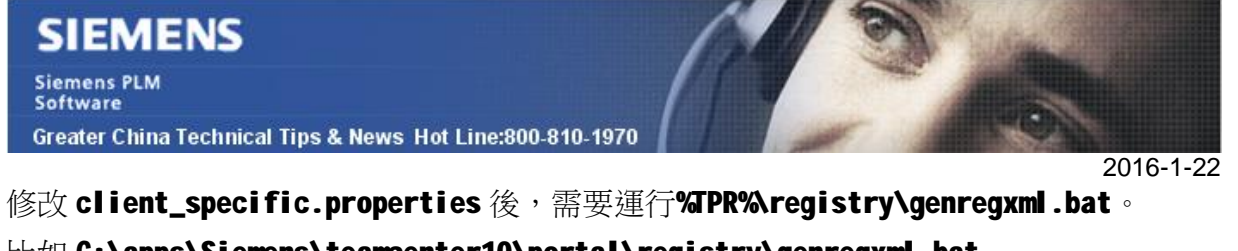

比如 C:\apps\Siemens\teamcenter10\portal\registry\genregxml.bat

删除 Teamcenter 用戶端緩存,然後啟動用戶端,就能夠發現更改

### 舉例:

ViewerPartInfoProperties=bl\_item\_item\_id,bl\_rev\_object\_desc,bl\_rev\_release\_sta tus\_list

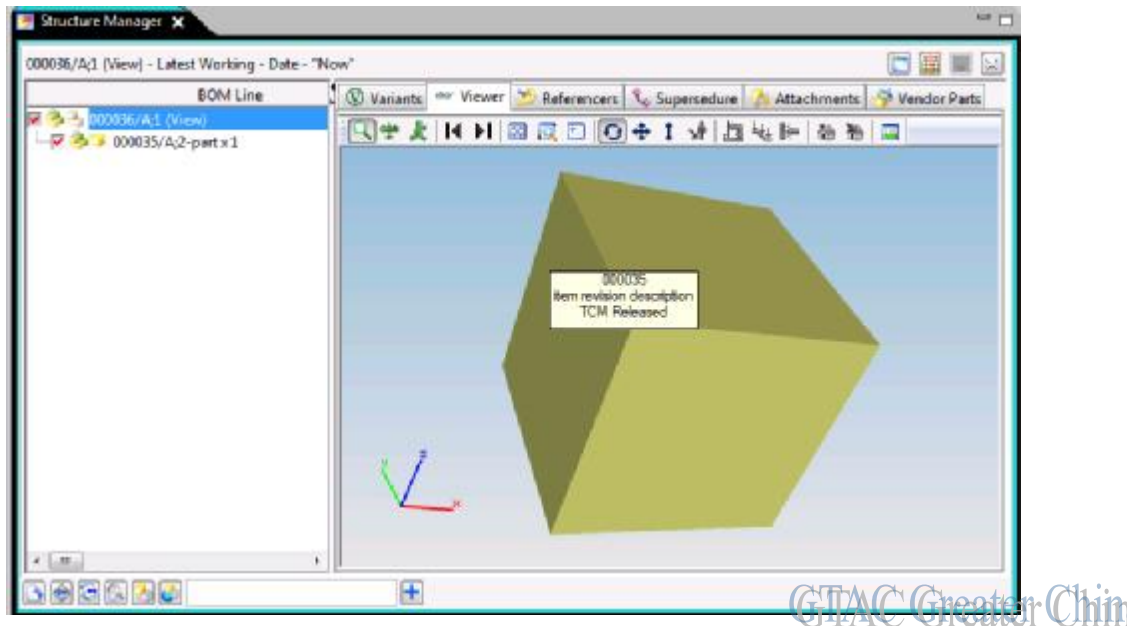

Greater China ME&S Service Team PRC Helpdesk (Mandarin): 800-810-1970 Taiwan Helpdesk (Mandarin): 00801-86-1970 HK Helpdesk (Cantonese): 852-2230-3322 Helpdesk Email: [helpdesk\\_cn.plm@siemens.com](mailto:helpdesk_cn.plm@siemens.com) Global Technical Access Center: <http://support.ugs.com> Siemens PLM Software Web Site: <http://www.plm.automation.siemens.com> Siemens PLM Software (China) Web Site: [http://www.plm.automation.siemens.com/zh\\_cn/](http://www.plm.automation.siemens.com/zh_cn/)

此e-mail newsletter 僅提供給享有產品支援與維護的Siemens PLM 軟體使用者。當您發現問題或 希望棄訂, 請發送郵件至 [helpdesk\\_cn.plm@siemens.com](mailto:helpdesk_cn.plm@siemens.com)聯繫,如棄訂,請在標題列中注明"棄 訂"